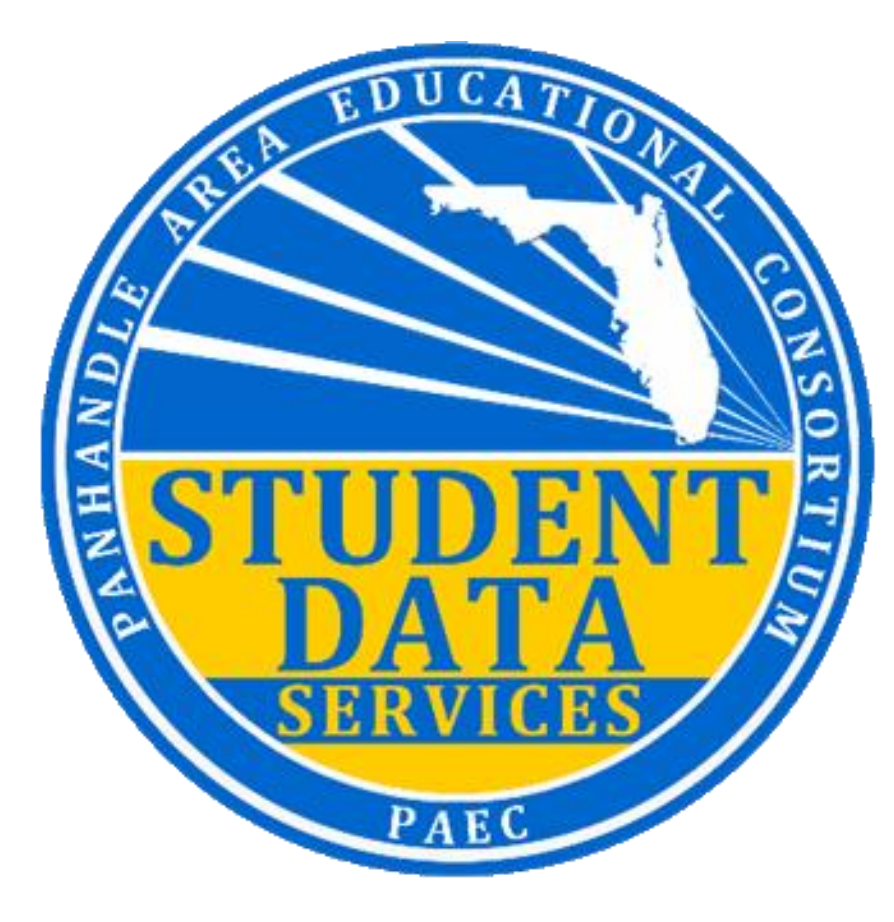

# State Reporting for Beginners

JUNE 13, 2023 | 1:00 PM - 1:45 PM ET

AARON NICELY

COQUINA F

Agenda **D** >What is a Survey? ➢Survey Membership Requirements ➢Processing Timeline & Reports ➢NWRDC ➢Records for Audit

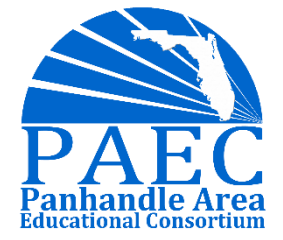

# What is a Survey?

### What is a Survey?

A Survey is the collection of one or more reporting formats transmitted to FLDOE at specified time periods throughout the year. Each reporting format consisting of several data elements defined in the state database manual.

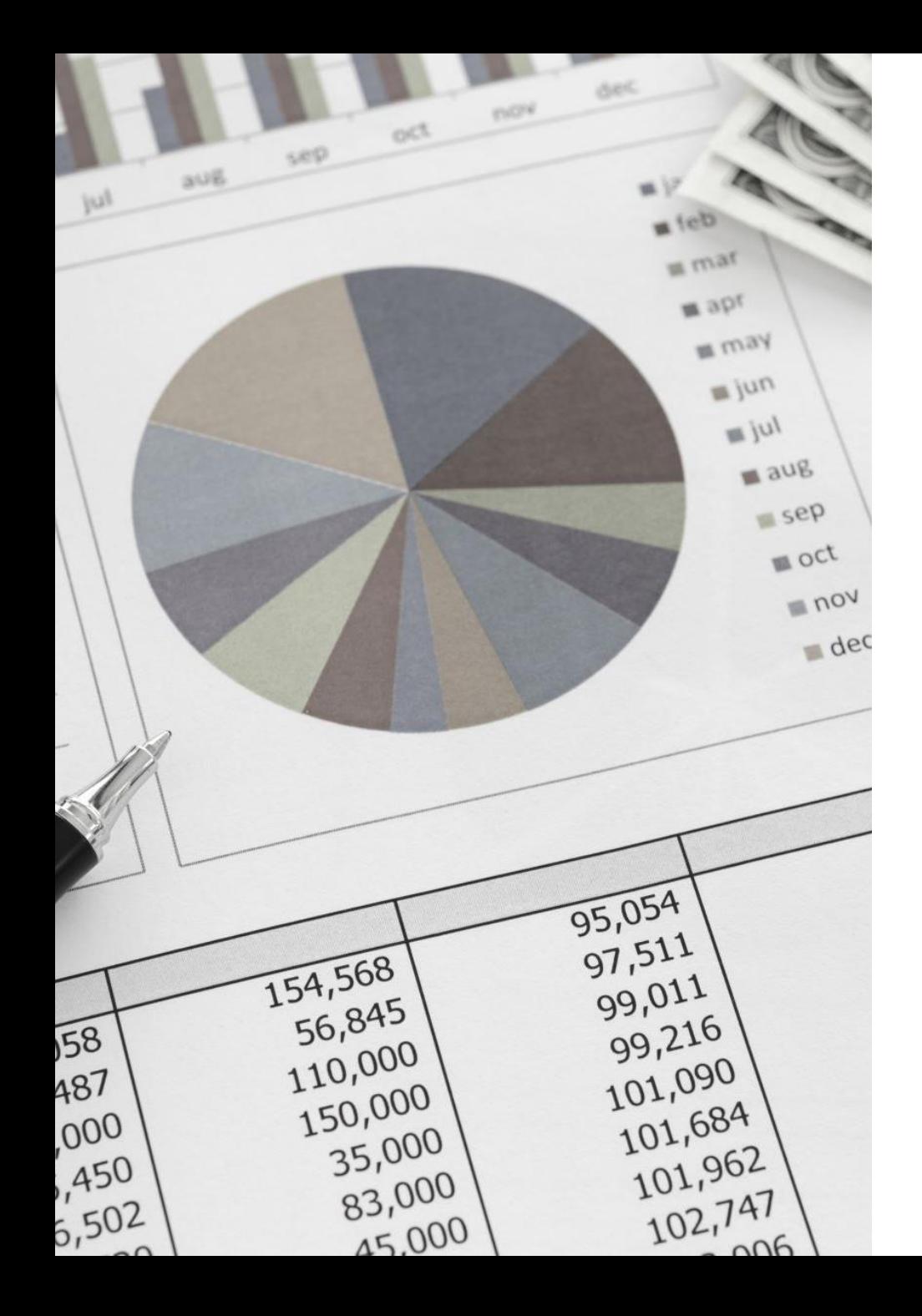

### What makes surveys so important?

➢FTE Allocation

- ➢FTE Bonus Funding
- ➢Federal Funding
- ➢Accountability/School Grades
- ➢Grant Funding
- ➢Data Used to Inform Legislature
- ➢State Tracking/Dashboards
- ➢And More!

### **Data Elements**

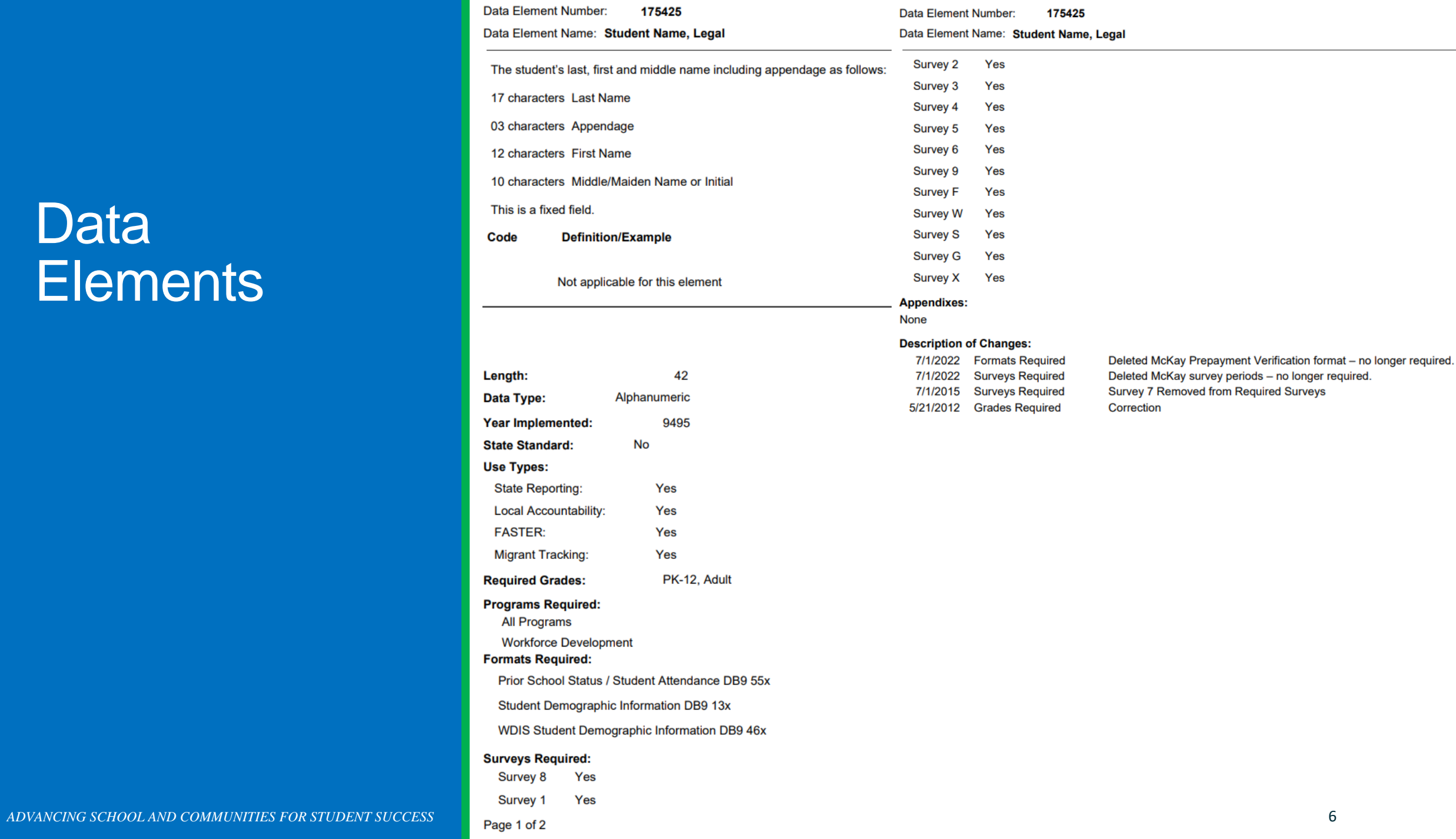

### **Reporting** Formats

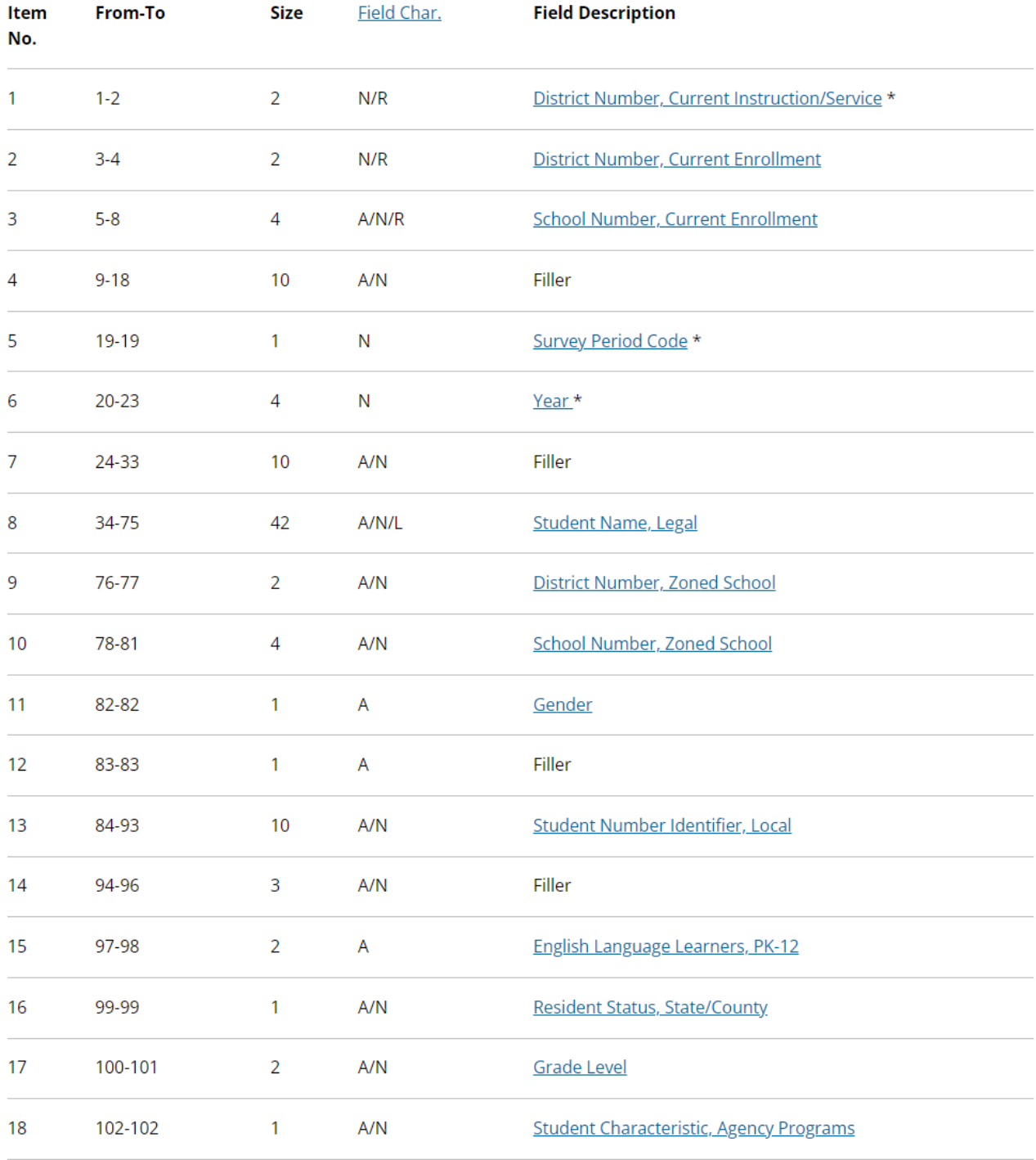

ADVANCING SCHOOL AND COMMUNITIES FOR STUDENT SUCCESS

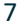

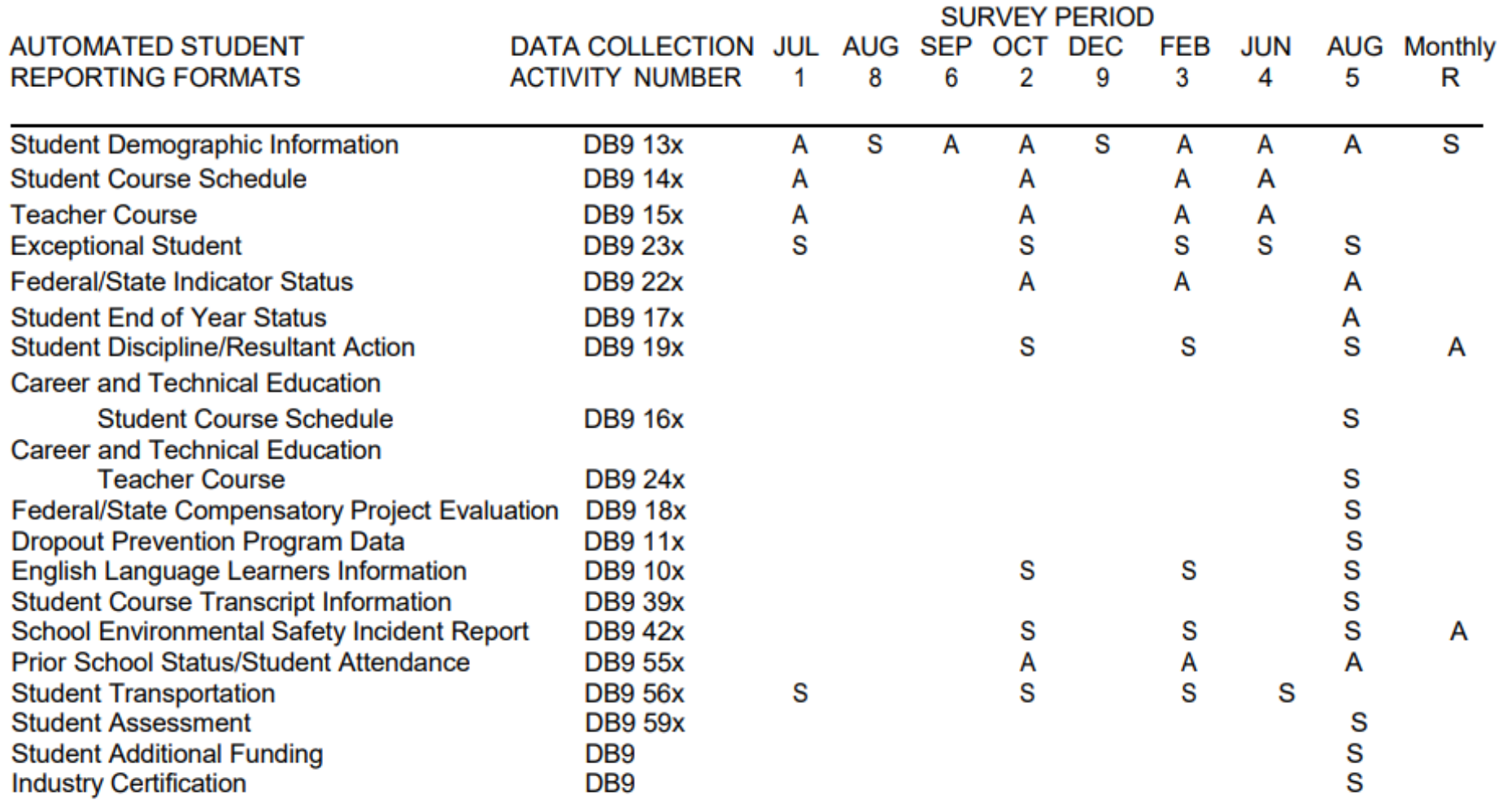

A = ALL STUDENTS S = SELECTED STUDENTS V = VOLUNTARY

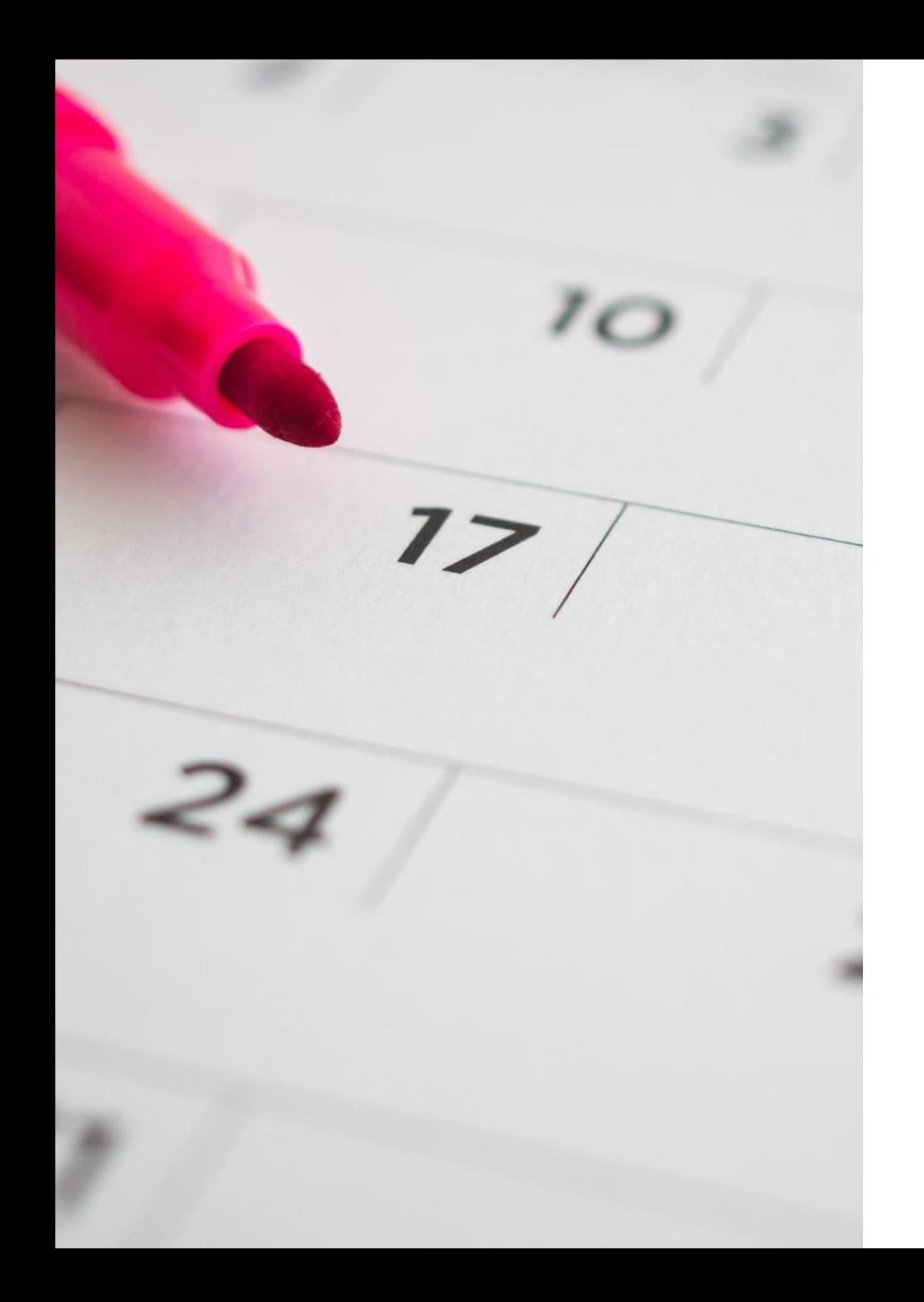

# Survey Membership Requirements

#### 11-Day Attendance Window

#### (Student must be in attendance at least one day)

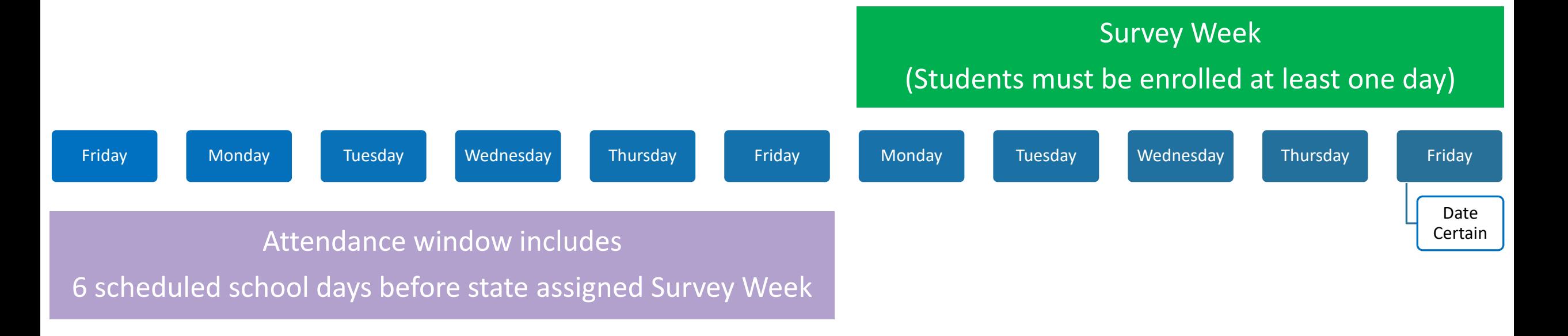

## Survey Membership Requirements

# Processing Timeline

## Initial vs Batch

The first submission of a format to the state database is an **initial submission**.

If the error rate of initial submission of a single format equals or exceeds 20%, no records in the file are loaded to the database. A new initial submission containing all records for the format must be resubmitted with corrections.

If fewer than 20% of the initial submission records in a data set for a reporting format contain errors, the records which were not rejected are loaded to the database.

After an initial submission is accepted, subsequent **batch updates** can be made to:

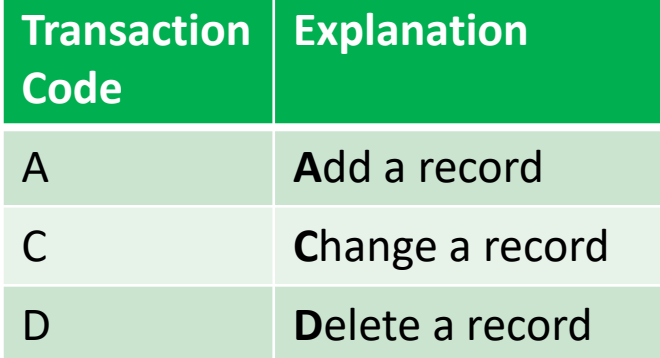

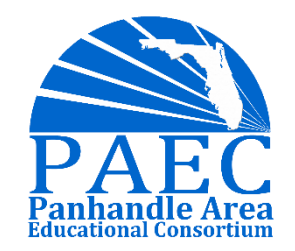

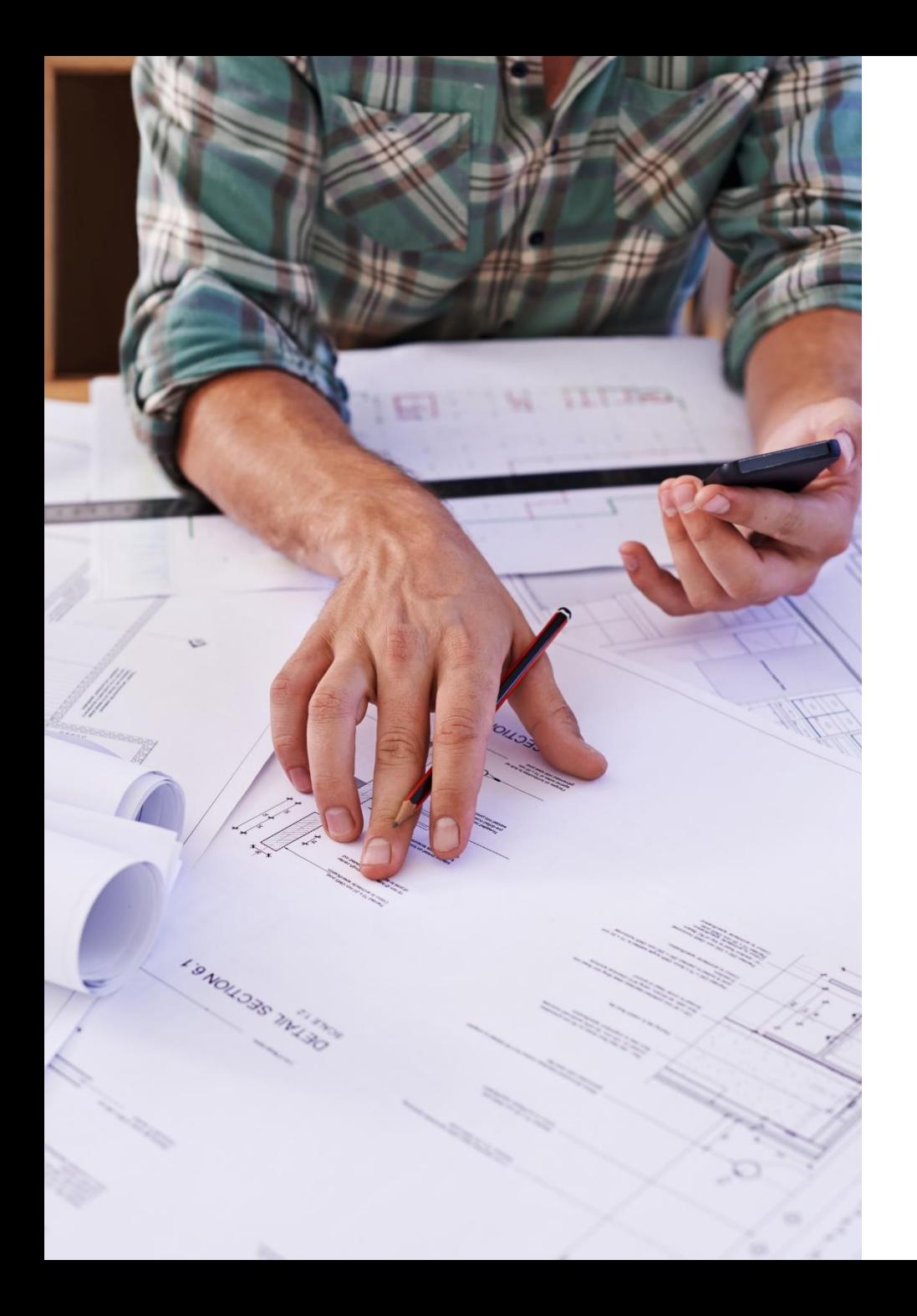

### Processing Reports from FLDOE

Every time you send an initial or batch, FLDOE automatically generates:

- ➢Edit Listing Report Explanation of each reject rule and the applicable record that was rejected.
- ➢Records in Error Just the records that did not pass the reject rule edits.
- ➢Duplicate Report (Initial Only) List of records that are duplicated based on key fields.

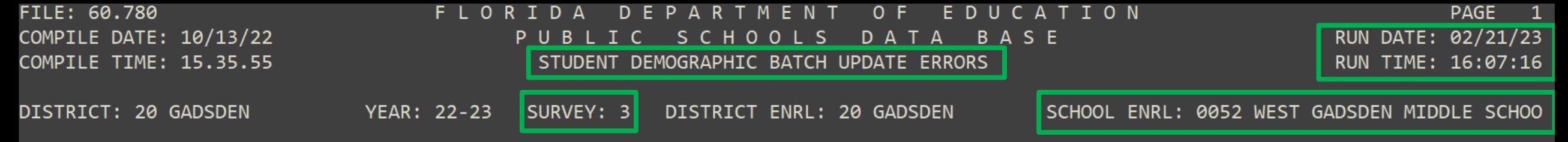

REJECTS:

- \*01 DISTRICT OF INSTRUCTION MUST BE 20.
- $*$ 02 DISTRICT OF ENROLLMENT MUST BE A NUMBER IN THE RANGE OF 01-68 OR 71-75 OR 80.
- \*03 IF SURVEY = 1-4 OR 9, SCHL ENRL MUST BE NUMERIC (0001-9899, 9992, 9993, 9997, EXCLUDING 9001) OR N998, N999. IF SURVEY =  $5.$ SCHL ENRL MUST BE NUMERIC (0001-9899, 9992, 9993, 9995, 9997, EXCLUDING 9001) OR N998, N999. IF SURVEY = 6 OR 8, SCHL ENRL MUST BE NUMERIC (0001-9899, EXCLUDING 3900, 9001).
- \*05 SURVEY PERIOD MUST BE 3.
- \*06 FISCAL YEAR MUST BE 2223.
- \*08 TRANSACTION CODE MUST BE A, C, OR D.
	- ADD REJECTED RECORD ALREADY ON DATABASE.
	- CHANGE REJECTED RECORD NOT FOUND.
	- DELETE REJECTED RECORD NOT FOUND.
- \*10 STUDENT LOCAL ID MAY BE ANY COMBINATION OF LETTERS, NUMBERS, AND BLANKS. ALL BLANKS ARE ALLOWED. IT MUST BE LEFT-JUSTIFIED.
- \*11 IF SURVEY IS 5 OR 9, INSTITUTION NUMBER, NEGLECTED/DELINQUENT (FIRST); INST., NEG./DEL. (SECOND); AND INST., NEG./DEL. (THIRD) MUST BE NUMERIC IN THE RANGE 0000 TO 9899 OR MUST BE A DISTRICT-ASSIGNED 3 DIGIT NUMBER PRECEDED BY AN A. IF SURVEY IS NOT 5 OR 9, THEN ALL INST., NEG./DEL. MUST BE 0000.
- \*12 IF ANY INST., NEG/DEL IS NOT 0000, THEN IT MUST BE A VALID INSTITUTION FOR NEGLECTED/DELINOUENT CHILDREN IN THE DIST ENRL. \*13 - IF INST., NEG./DEL. (FIRST) IS 0000, THEN INST, NEG./DEL. (SECOND) MUST ALSO BE 0000. IF INST., NEG./DEL. (FIRST) OR
	- (SECOND) IS 0000, INST, NEG./DEL. (THIRD) MUST ALSO BE 0000.
- $*14$  IF SURVEY = 2 OR 3 AND GRADE = 30 OR 31, THEN SCHL ENRL MUST BE 9997.
- \*15 IF MIGRANT TERM IS B, D, E, S, T, U, V, W, OR X, BIRTHDATE MUST BE 09/02/2000 THROUGH 08/31/2023.
- \*16 IF SURVEY = 1, 4, 5, OR 9, THEN DISTRICT NUMBER, ZONED SCHOOL MUST BE FILLED WITH ZEROES.
	- IF SURVEY = 2 OR 3, THEN DISTRICT NUMBER, ZONED SCHOOL MUST BE 00-67.
- $*17$  IF SURVEY = 1, 4, 5, OR 9, THEN SCHOOL NUMBER, ZONED SCHOOL MUST BE FILLED WITH ZEROES.

IF SURVEY = 2 OR 3, DIST INST NOT = 71, GRADE = KG-12, AND SCHL ENRL: = 0001-9899 BUT NOT 3900,7001,7004,7006,7023; SCHL FUNCTION SETTING NOT = D; CHARTER SCHL STATUS = Z; ACCOUNTABILITY ESE CENTER IS Y OR PRIMARY SERVICE TYPE IS B; AND NEGLECTED, DELINQUENT STATUS IS NOT D OR N; THEN THE SCHOOL NUMBER, ZONED SCHOOL MUST BE ACTIVE FOR THE DISTRICT<sub>15</sub>NUMBER,<br>ZONED SCHOOL, EXCEPT DIST INST = 68 OR DIST ENRL = 68 CAN ALSO BE ZEROES. ANY OTHER SCHL ENRL CAN

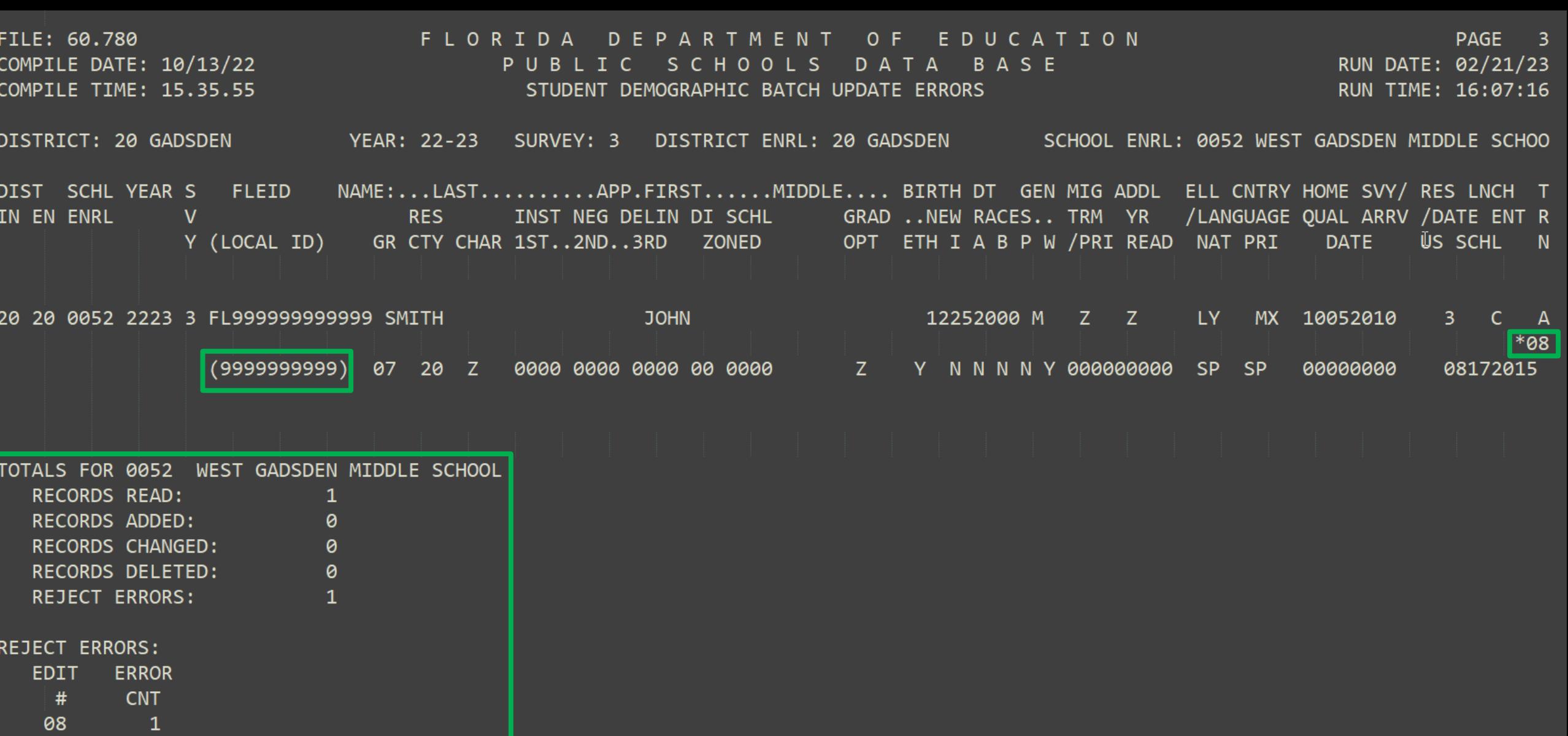

## Reports for Request

➢Validation Reports – Like edit report but run for records between more than one record or more than one format. Can indicate data that will be excluded from final reports or even FTE funding.

➢Exception Reports - Show records with data that look suspicious, do not reflect what is expected. However, because of "exceptions to the general rule" the records may not be in error. The exception report is a way of flagging records that should be reviewed by the district and corrected if they are in error.

➢Tons of other Reports

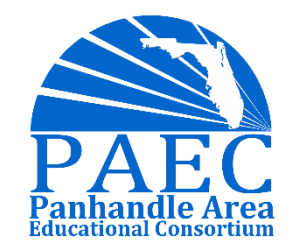

### Example Student Survey 2, 2023

**Underlined are processing dates**

**Processing ends**

**Survey Week**

**22 23 24 25 26 27 28**

**Due Date**

**Processing begins**

**29 30 31**

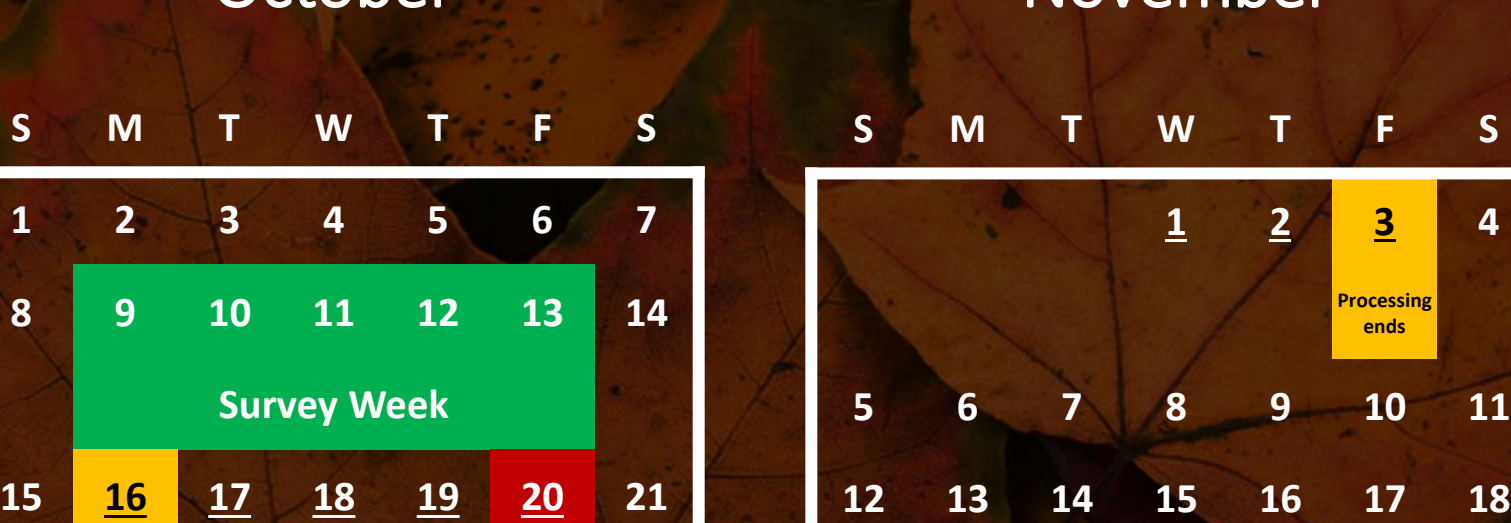

**Amendment Window Opens\***

October November December

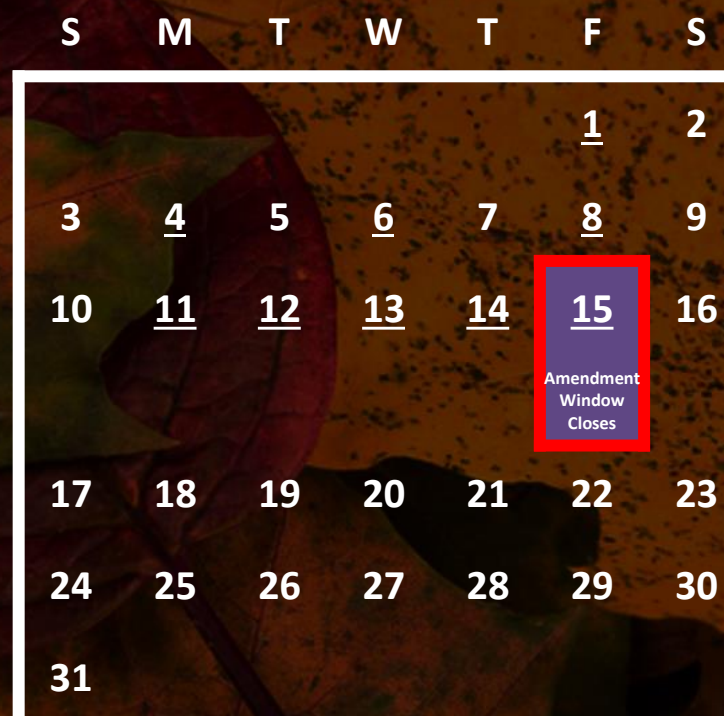

**\*Amendment window opening date is variable**

**26 27 28 29 30**

**19 20 21 22 23 24 25**

### Local District Procedures

Your district should have procedures in place to validate data before submission to FLDOE. Many SIS systems have built in tools that run the same edits/validations that FLDOE uses.

Additionally, districts should have policies and procedures in place for retaining appropriate records for an FEFP auditor. (more on this later)

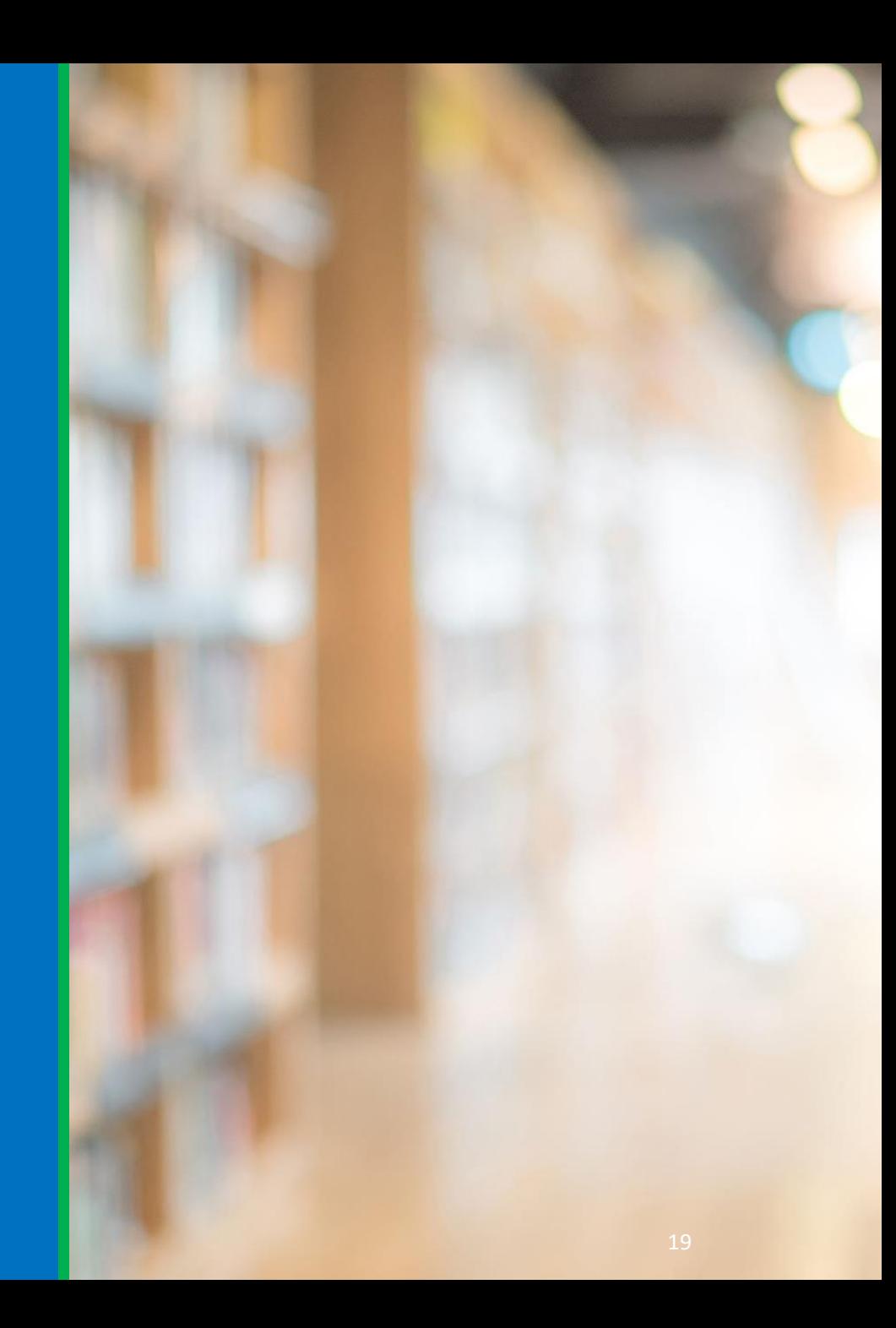

# NWRDC

*ADVANCING SCHOOL AND COMMUNITIES FOR STUDENT SUCCESS* 20

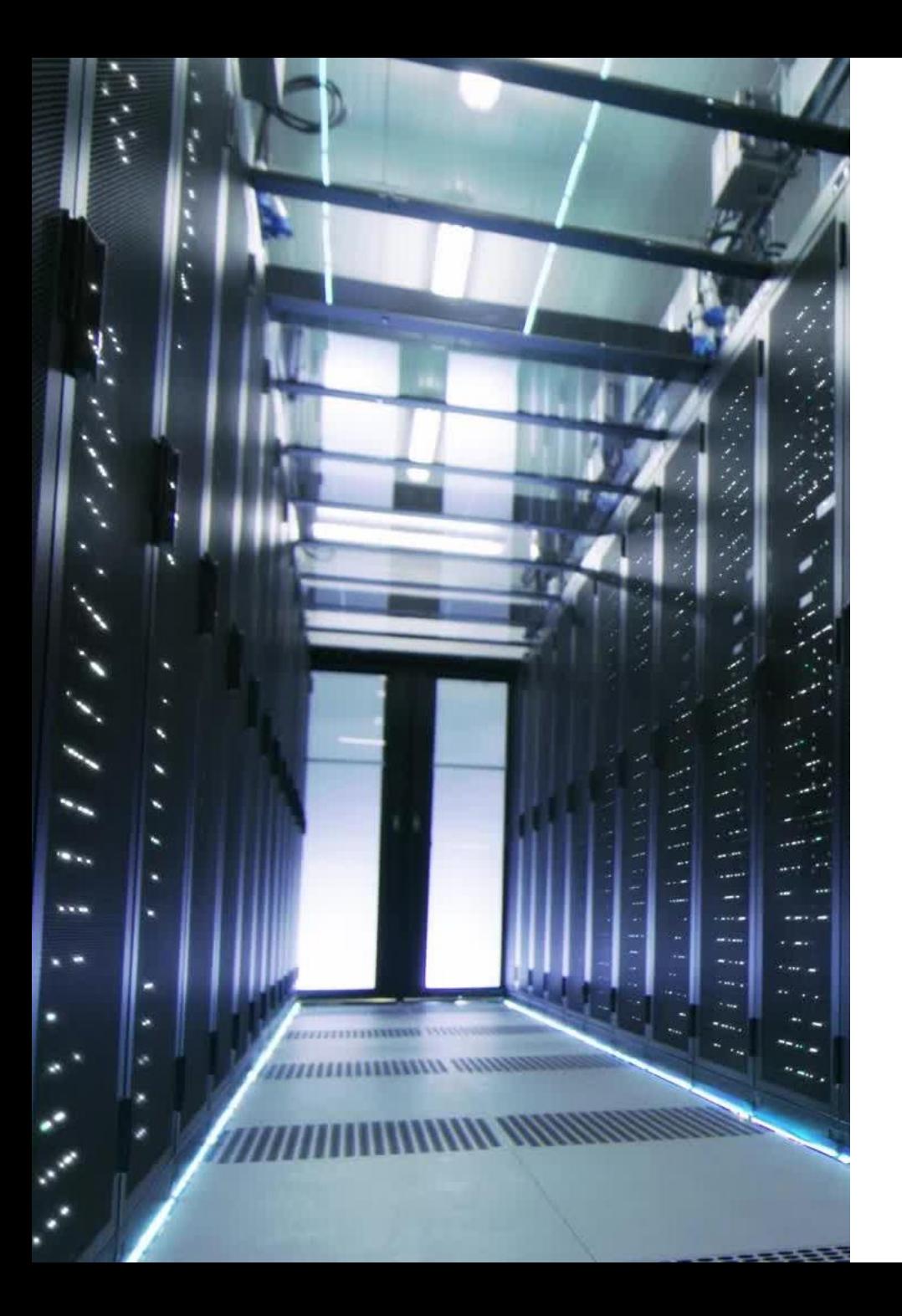

## NWRDC – What is it?

Northwest Regional Data Center (NWRDC) is FLDOE's mainframe database system.

Districts are required to use NWRDC for K12 Student Production submissions.

NWRDC **Process Overview** 

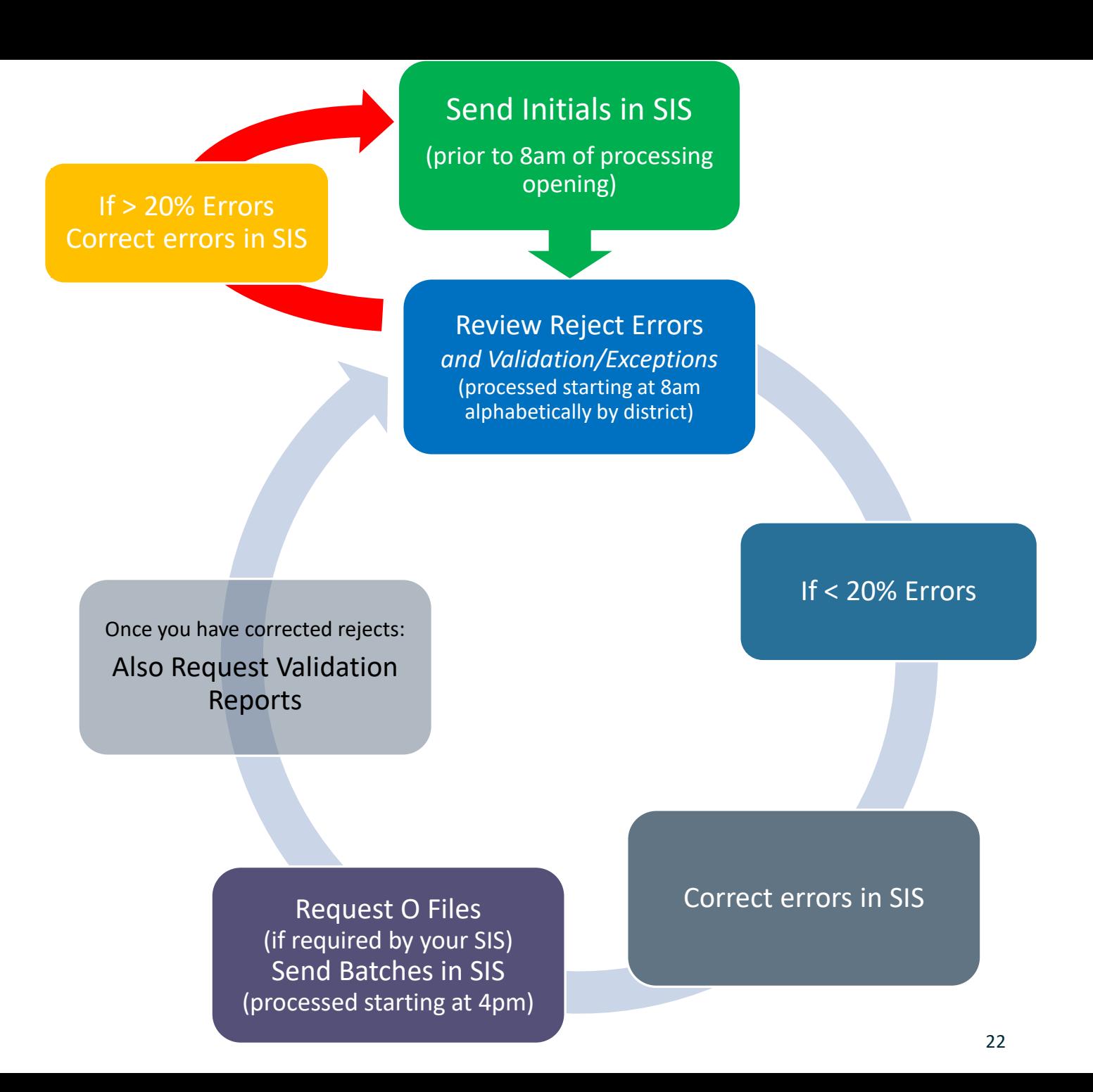

#### https://nwrdc.fsu.edu :41002/w2h/ WEB2AJAX.htm +NWRDCM2

First you will need to log into NWRDC with your NWR username and password. Type 2 and press enter. Type MM## (## stands for District Number) and press enter

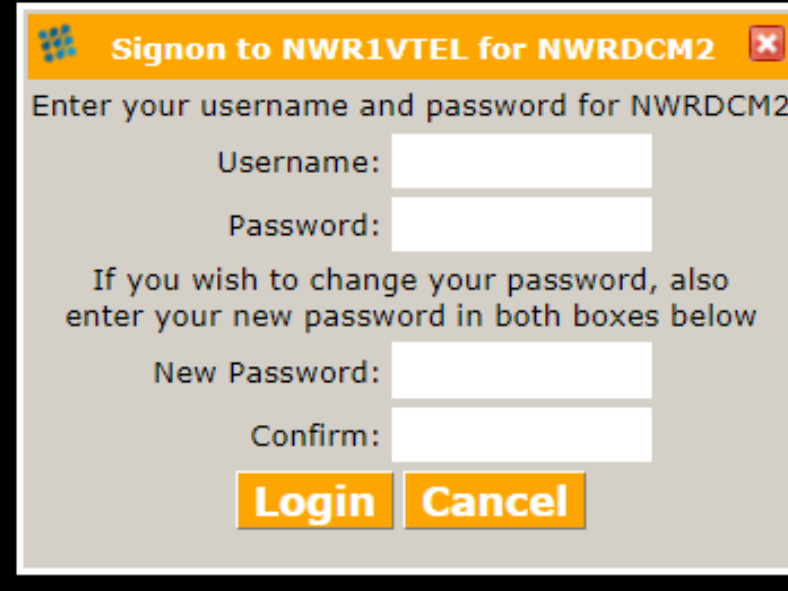

**ET. 1 - hours OC (marsh) Pro edul** 

File Life Transfer Forty Cytims Tools View Wedger Help

**多口型国連 ※ 約公 新 AA Z 富 导向 展展展 # # 2** 

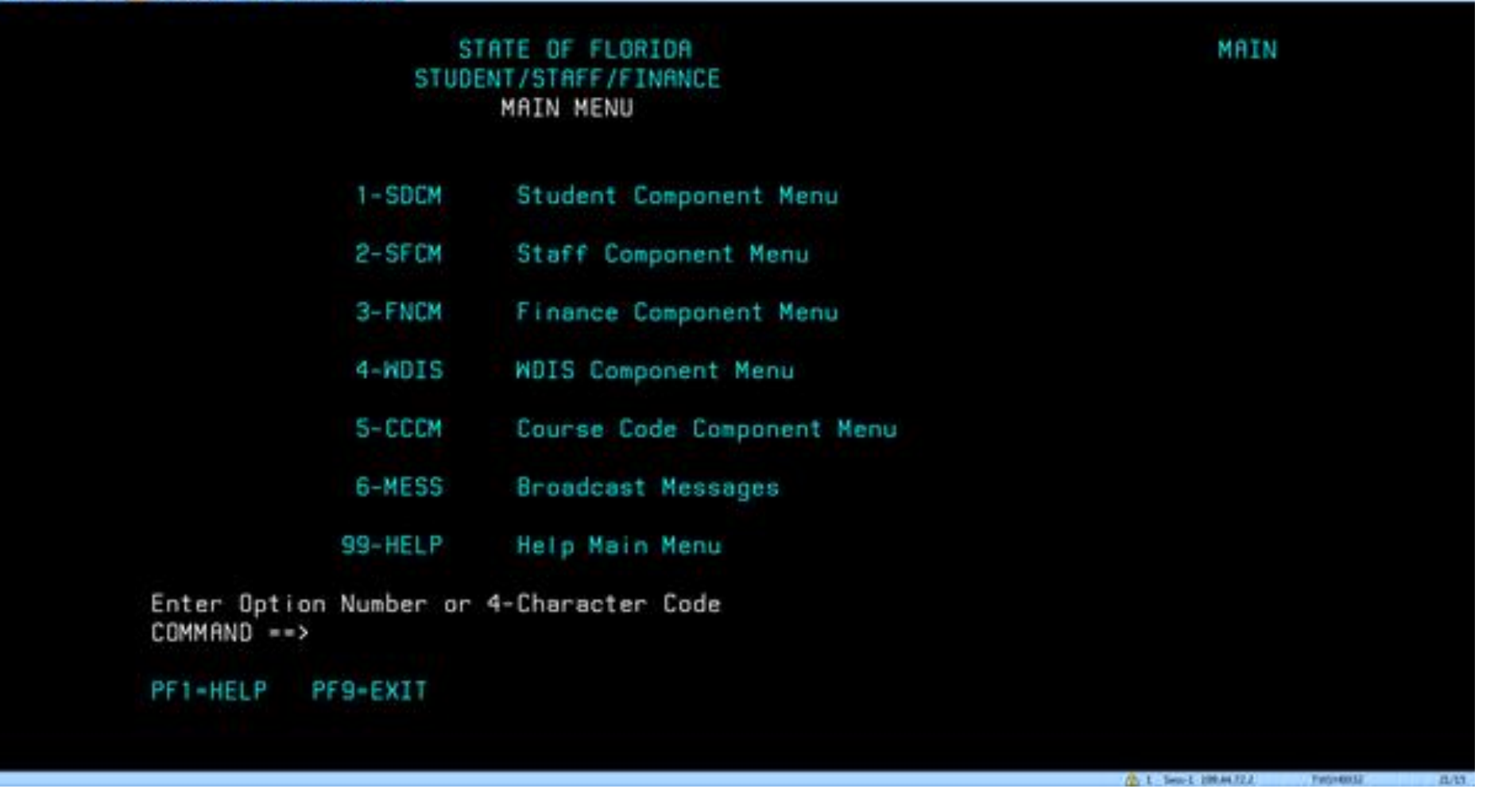

Type 1 to select the **Student Component** Menu and press enter

**STREET AND HIS** 

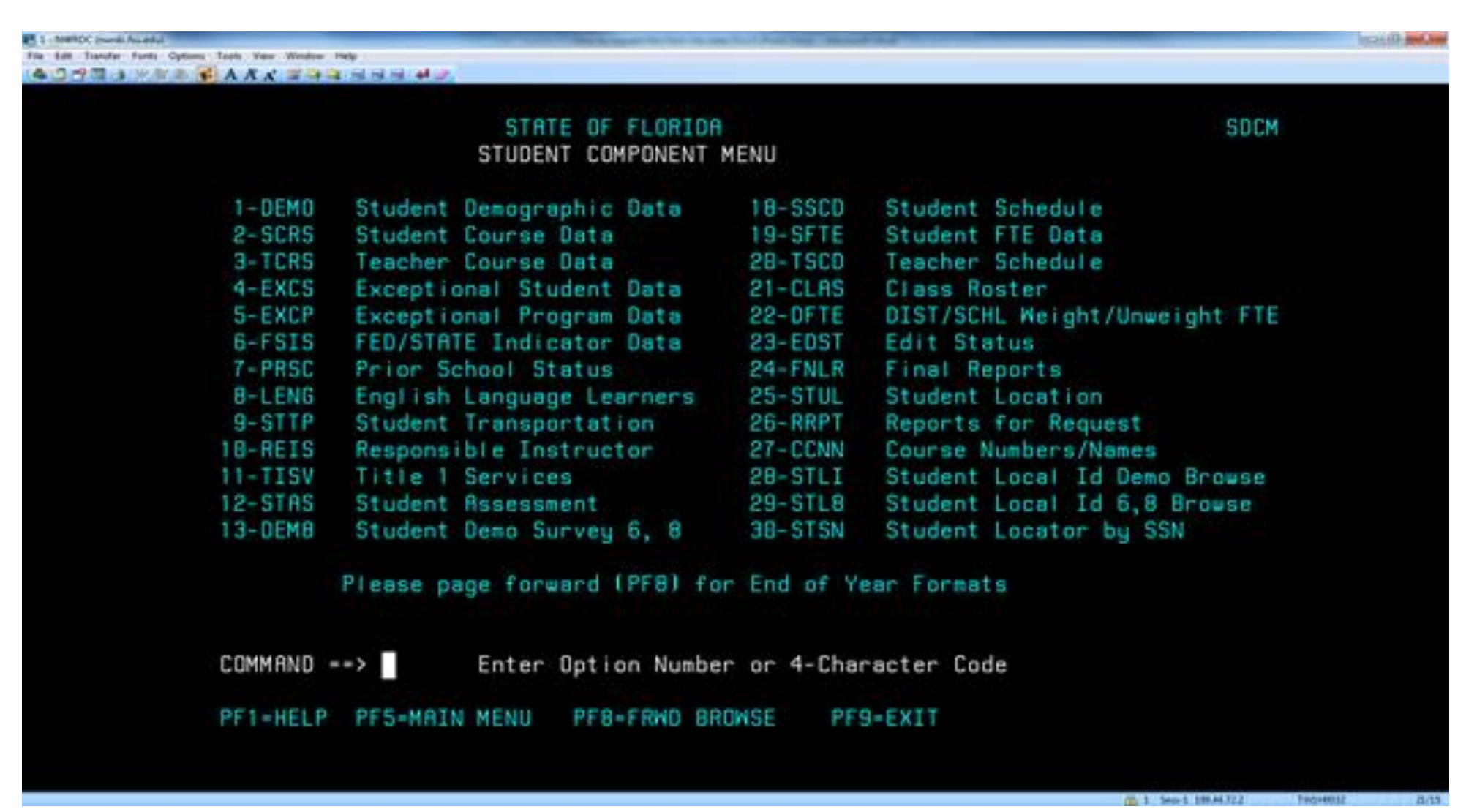

Type 26 to select the **Reports for Request** menu and press enter

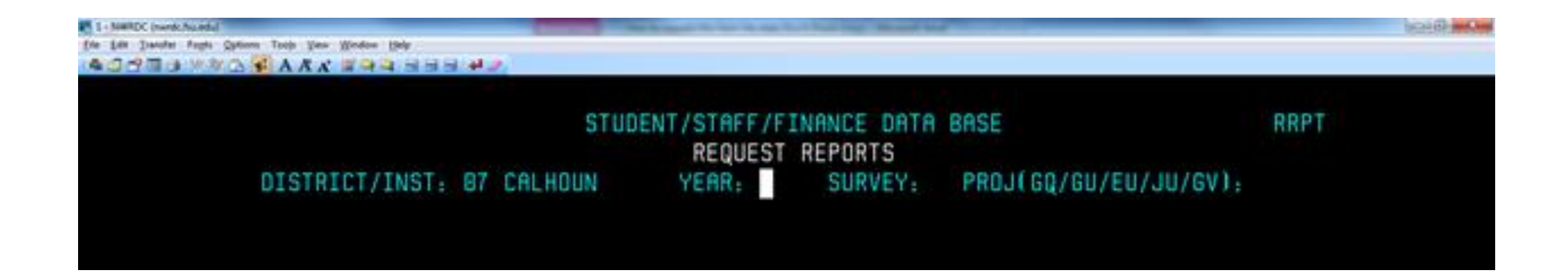

#### **Year** - Use the YYZZ format **Survey** – For example 2, 3, S, W etc. **Project** - use GQ for the K12 surveys and JU for WDIS surveys. Then press enter.

You will then see a list of files appear. Enter an S next to each file to request it. Files that end in **DATA IN FILE FORMAT** are the O -Files, and those that end in **VALID/EXCEPT** or **EXCEPTIO <sup>N</sup>** are the validation and exception reports.

Then at the bottom of the page enter **A** into the command area, press enter.

Next, press the F8 key to scroll to the next page of reports and continue entering an **S** next to each file and an **A** in the command area. Continue this until you have gone through all the file screens.

To see all the files that have been requested select the F6 key .

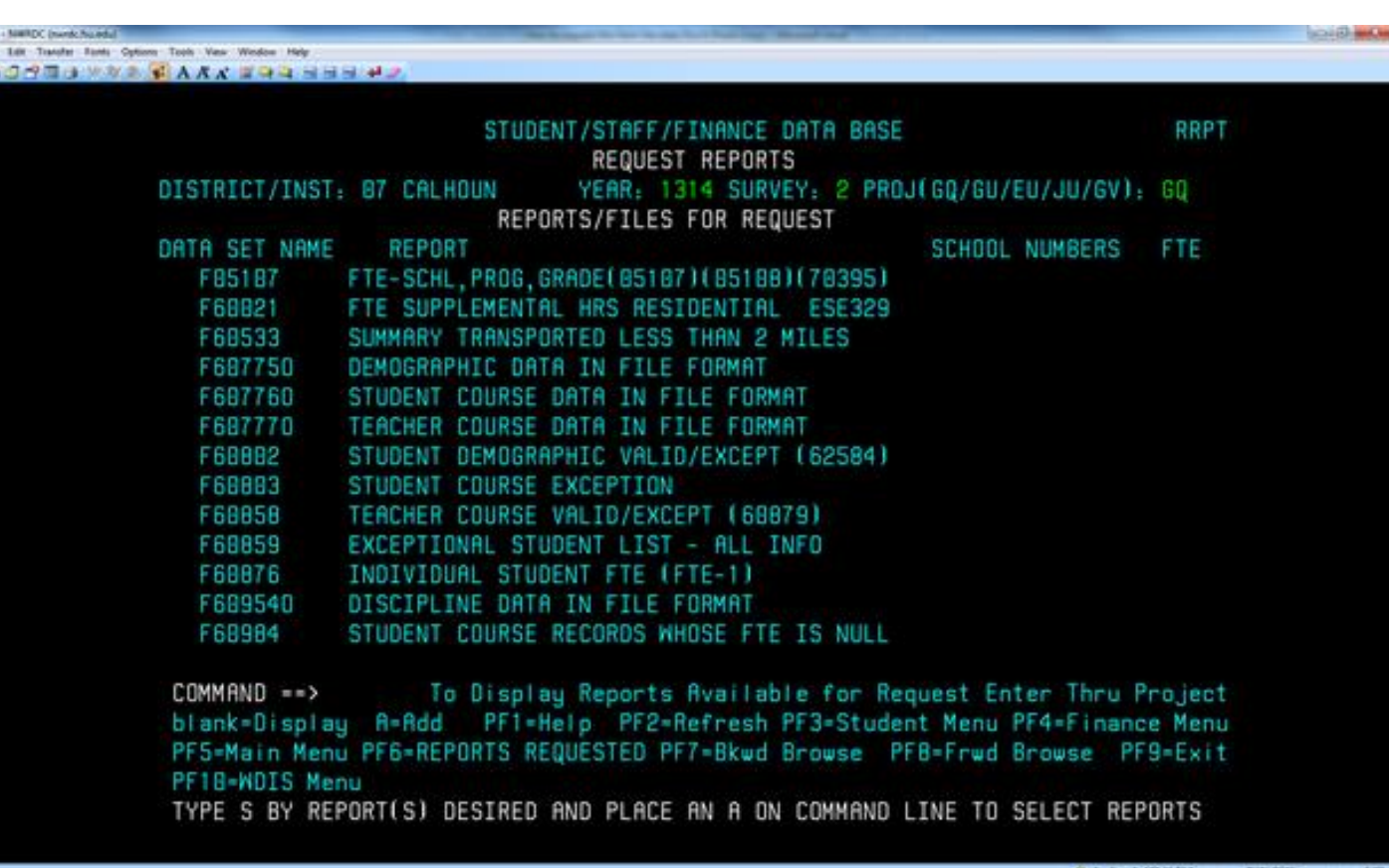

# Records for Audit

#### District Level Records

- District Full-Time Equivalent (FTE) reporting policies and procedures
- Reports that document the reported number of FTE students for schools and individual students - One district used report F60876 Individual Student FTE. The principal at each school site is required to review, sign, and submit to the district that the report is correct.
- District calendar for all sessions, including beginning and ending dates and district holidays
- List each type of school showing the beginning and ending times for the school day
- School board minutes and a chronological listing of the school board members during our examination period
- Teacher employment policies, Teacher master schedule(s) and teacher personnel files
- Teacher certification
	- Certification per course(s) taught
	- Out of Field documentation and Board Approval
	- Parental Notification of Out-of-field
	- ESOL hours/endorsement for classes taught to ELL students
- Specific procedures for handling student transfers Some districts have this in the student handbooks and a board policy
- Exceptional education procedures (i.e. the SP&P), District's ELL Student Plan, and associated Student Plan approval letters from DOE, if appropriate

#### School Level Records

- **Automated and source attendance records -** *This is very important; this is one of the most common finding from the auditor for teachers not completing their attendance. District/Schools should keep a copy of all of the signed attendance verification sheets for each survey period.*
- **Bell schedules**, and for elementary schools, school handbook for that year describing the instructional day; and, if applicable, any unique calendars associated with the particular school being examined
	- *The other most common finding from the auditor is the bell schedule not matching the Class Weekly Minutes reported on the student schedule. Some districts have created an FTE bell schedule at each school site to be handed to auditors to prevent issues.*
- Current ESE IEP(s) and Matrix documentation
- ELL students in English for Speakers of Other Languages (ESOL) Programs ELL plans and dates with schedules attached
- On-the-job training (OJT):
	- NAF Internship Program Responsibilities Form
	- Cooperative Education Student Training Agreement
	- Cooperative Education Student Training Plan Worksheet
	- Cooperative Education Grade Sheet/Student Rating Form
	- Student Attendance/ OJT Timesheet
	- Cooperative Education Employment Contact Form

#### **Transportation** Records

- •Transportation policies and procedures
- •Bus drivers' rosters, summaries of bus drivers' rosters, and related records that support the student ridership figures reported to DOE
- •School bus routes, maps, and schedules; hazardous walking conditions reports; and supporting documentation
- •A list, preferably in an excel format, that can be sent via FTP to the auditor, showing the home addresses of all students as of date certain for all surveys where student transportation was reported
- •Documentation to support Days In Term (DIT)
- •Contracts between district and charter schools regarding transportation
- •Contracts between district and neighboring county regarding student transportation
- •IEPs supporting students reporting in the Weighted Ridership Category (L)
- •IEPs supporting students reported in category M
- •Documentation to support the students eligible for the Teenage Parents and Infants Ridership Category

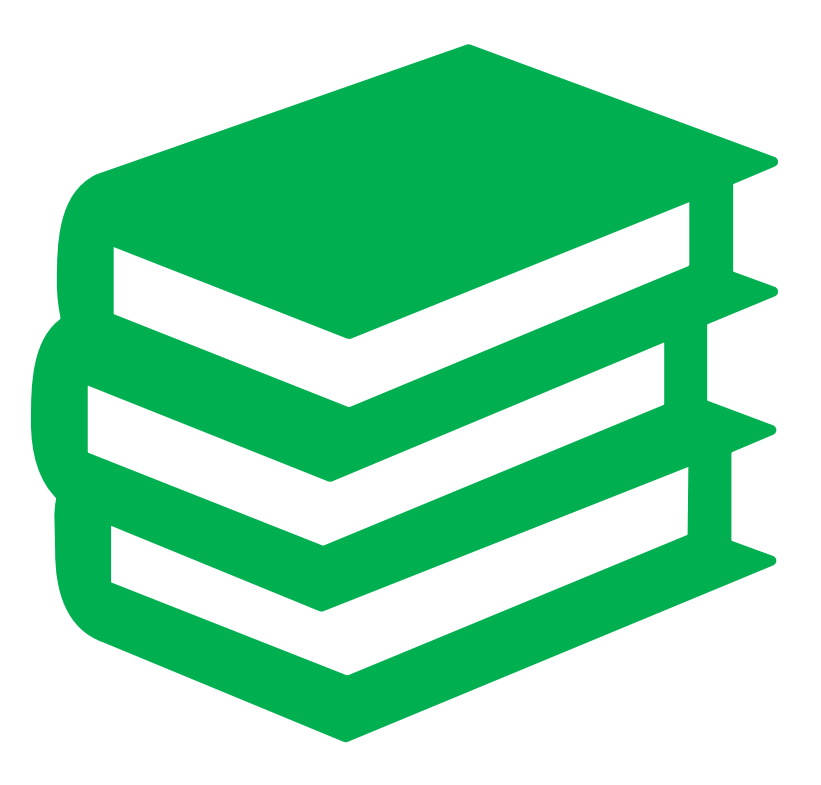

## Important Resources

•FLDOE PK-12 Database Manuals Page: [http://fldoe.org/accountability/data-sys/database-manuals](http://fldoe.org/accountability/data-sys/database-manuals-updates/)[updates/](http://fldoe.org/accountability/data-sys/database-manuals-updates/)

•FTE General Instructions: [http://fldoe.org/finance/fl-edu-finance-program-fefp/fte](http://fldoe.org/finance/fl-edu-finance-program-fefp/fte-info/index)[info/index](http://fldoe.org/finance/fl-edu-finance-program-fefp/fte-info/index)

•NWRDC Web Application: <https://nwrdc.fsu.edu:41002/w2h/WEB2AJAX.htm+NWRDCM2>

•DQ2 DQ2 <https://dq2.fldoe.org/>

•FLDOE SSO <https://portal.fldoesso.org/PORTAL/Sign-on/SSO-Home.aspx/>

# Questions?

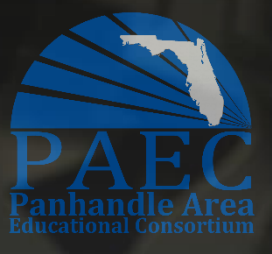